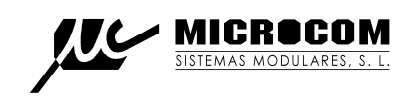

# MICROCOM

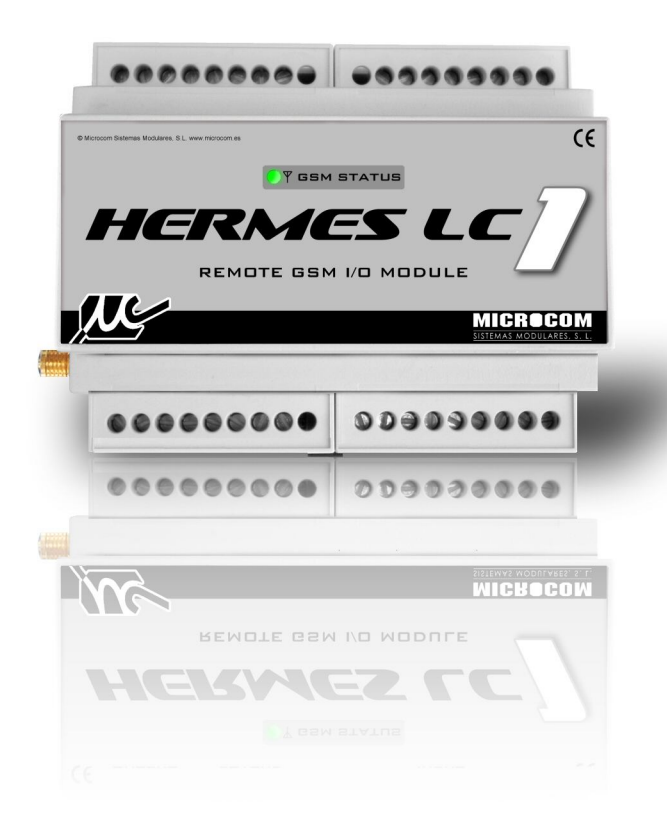

## *HERMES LC1*

### GUIA RAPIDO

13/10/2010

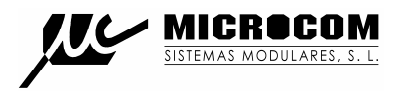

#### **1.0 INTRODUÇÃO**

Este guia rápido proporciona informação imprescindível para instalar o Hermes LC1. Recomenda-se vivamente a leitura do manual técnico presente no CD anexado para tirar proveito de todas as funcionalidades que o equipamento disponibiliza.

#### **1.1 INSTALAÇÃO DO CARTÃO SIM**

De seguida é demonstrado o procedimento para inserir o cartão SIM no Hermes LC1.

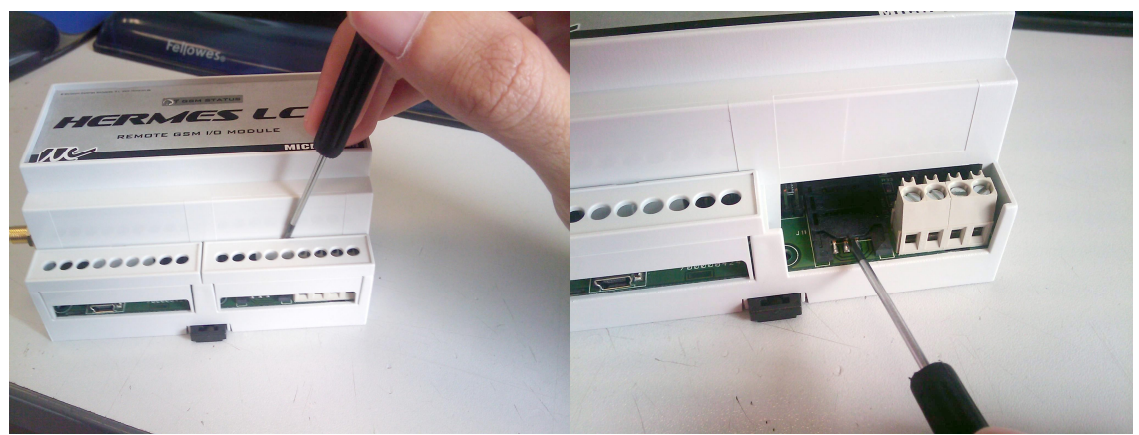

Retirar a tampa de bornes. Empurre para trás a tampa do porta-sim Para permitir a sua abertura.

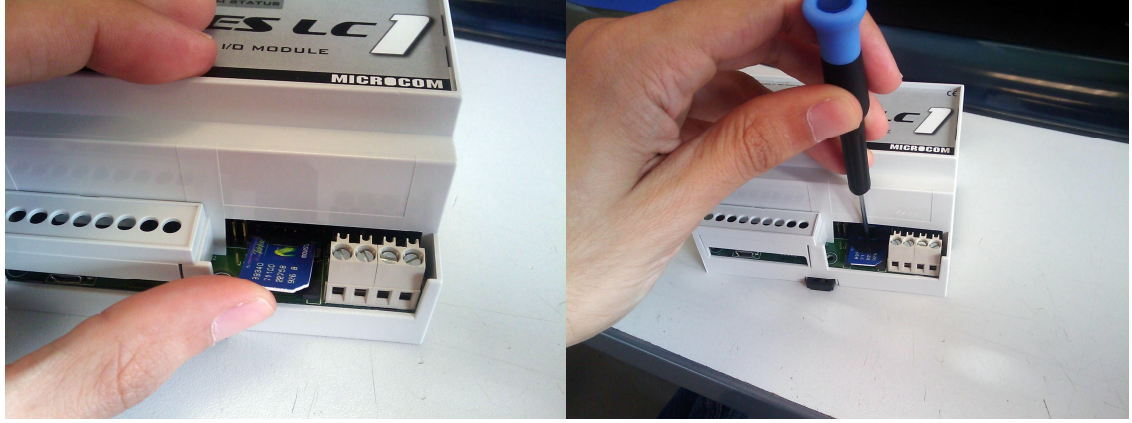

Inserir o cartão SIM. Empurrar para a frente a tampa com ajuda de uma chave de fendas plano para garantir o fecho.

#### **Atenção! O cartão SIM deve estar desbloqueado antes de ser introduzido no equipamento.**

#### **1.2 LED**

A parte frontal do Hermes LC1 dispõe de um LED que mostra o estado do equipamento.

O LED **GSM STATUS** mostra o estado do MODEM GSM, pisca verde se o equipamento esta registado na rede. Pisca vermelho quando o equipamento não esta registado na rede por problemas de cobertura, do cartão SIM ou de *hardware*. Quando o LED não pisca em verde o Hermes LC1 não poderá enviar nenhum alarme.

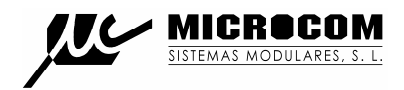

#### **2.0 DRIVER USB**

O Hermes LC1 configura-se com a ajuda de um PC, conectando-se através do porto USB. A primeira vez que conecta o equipamento ao PC pedir-lhe-á que instale o driver de comunicação que encontrará no CD incluído, na pasta Driver USB. Para uma descrição do procedimento de configuração siga o manual presente no CD.

#### **3.0 COMANDOS**

É o conjunto de ordens que, mediante o seu envio por SMS, o Hermes LC1 executará. Lembre-se, o equipamento apenas aceita ordens enviadas por telefones que estejam na sua lista de autorizados.

#### **3.1 SINC**

Executa o procedimento de auto sincronização do relógio em tempo real com a hora da rede GSM. O processo de auto sincronização requer o envio de um SMS por parte do Hermes LC1 e que o número próprio esteja adequadamente configurado.

Se a sincronização foi feita com êxito o Hermes LC1 enviará um SMS com data e hora actual indicando que tem a hora correcta.

#### **3.2 INFO?**

Pedido de informação ao Hermes LC1, este responde com um ou mais SMS indicando o estado das suas entradas digitais, analógicas e caudalímetros.

#### **3.3 INFO=NumeroTelefone**

Permite que o Hermes LC1 envie uma mensagem info ao telefone especificado. Este comando faz particular sentido quando utilizado como macro para executar por tempo.

Exemplo:

#### **INFO=+34637885326**

#### **3.4 INFOC=Lista de canais**

O comando INFOC permite interrogar o Hermes LC1 especificamente sobre uma lista de canais. Isto permite gerar mensagens de informação personalizadas com os canais de interesse para a instalação em particular e executa-los como uma macro.

#### **INFOC=ID0 ID1 ID2....**

A lista de parâmetros IDx especifica os canais que se deseja receber. Os ID dos canais devem ser separados por espaços. Encontrará a lista de identificadores de canal no apêndice B.

Exemplo:

Pedido de informação das sondas de temperatura 0 e 1, caudalímetro da entrada digital 3 e totalizador da entrada digital 3:

#### **INFOC=105 106 15 7**

#### **3.5 CNT?**

Pedido do estado dos contadores totalizadores. O Hermes LC1 responde com uma SMS indicando o valor dos contadores totalizadores de cada uma das suas entradas digitais.

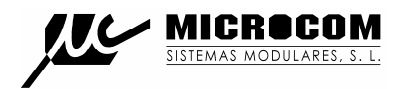

#### **3.6 +TLF**

Adicione um número de telefone à lista de autorizados por SMS.

#### **+TLF=NumeroTelefone,PRIO=Prioridade,PRVX**

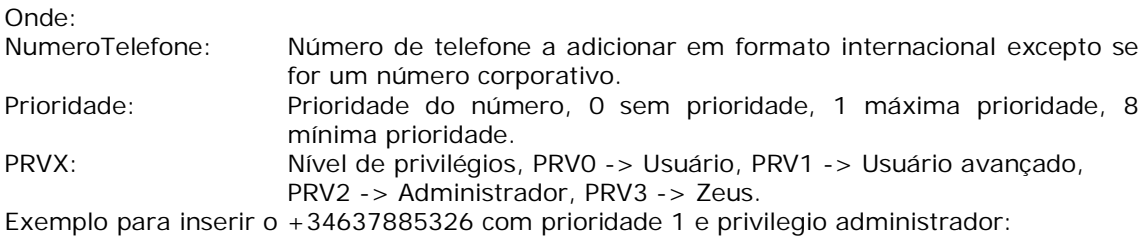

#### **+TLF=+34637885326,PRIO=1,PRV2**

#### **3.7 -TLF**

Elimina um número de telefone da lista de autorizados por SMS.

Exemplo:

#### **-TLF=+34637885326**

#### **3.8 +TEL**

Adicione um número de telefone à lista de autorizados por chamada perdida.

Exemplo:

#### **+TEL=+34637885326**

#### **3.9 -TEL**

Elimina um número de telefone da lista de autorizados por chamada perdida.

Exemplo:

#### **-TEL=+34637885326**

#### **3.10 CSM**

Configura o centro de serviço de mensagens SMS.

Exemplo para configurar o centro de serviço de Optimus:

#### **CSM=+35193121314**

#### **3.11 PTLF**

Configura o telefone próprio.

Exemplo:

#### **PTLF=+34637885326**

#### **3.12 PASSWORD**

Estabelece a palavra passe de acesso para as chamadas de dados, por defeito é 1234. A palavra passe é composta por 4 dígitos numéricos.

Exemplo: **PASSWORD=1234**

#### **3.13 CNTx=y**

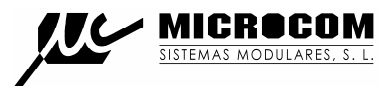

Permite inicializar o valor de um contador totalizador.

#### **CNTx=y**

Onde:

- x: Contador que se deseja inicializar 0 a 7.
- y: Valor a carregar no contador.

Exemplo para carregar o valor 1000 no contador 3: **CNT3=1000**

#### **3.14 DEVICE?**

Pedido do estado ao Hermes LC1, devolve diversos dados acerca do estado do equipamento, versão de *firmware*, intensidade do sinal GSM, etc.

#### **3.15 ALMREC**

Confirmação de alarmes. Indica ao Hermes LC1 que o usuário recebeu o alarme e portanto deve parar os reenvios. Apenas valido para alarmes configuradas com "Reenvio".

#### **3.16 USSD**

Permite a execução remota de comandos USSD no Hermes LC1. A utilidade mais evidente é a de consultar o saldo de um cartão pré-pago no Hermes LC1.

Exemplo para consultar saldo Optimus:

#### **USSD=\*555#**

Exemplo para consultar saldo Vodafone:

#### **USSD=\*#100#**

Exemplo para consultar o saldo TMN:

#### **USSD=\*#123#**

#### **3.17 OUTx=y**

Modifica o estado de uma saída a relé.

#### **OUTx=y**

Onde:

- x: Saída a modificar, 0 ou 1.
- y: Estado que deve assumir a saída, 0 -> abrir contactos, 1 -> fechar contactos.

O comando **OUT** permite a opção **T** para activar una saída durante um período de tempo definido.

#### **OUTx=y,T=t**

Onde:

t: Tempo em segundos. Após esse período, a saída retornará ao estado prévio.

Exemplo para fechar o rele 0: **OUT0=1**

Exemplo para gerar um impulso de 10 segundos no relé 1: **OUT1=1,T=10**

#### **4.0 RESOLUÇÃO DE PROBLEMAS**

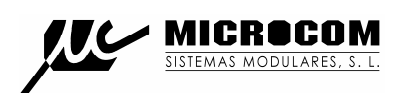

#### **O LED de estado do GSM não altera para verde. O equipamento não se regista.**

- Certifique-se que o cartão SIM está desbloqueado (não pede PIN) e funciona correctamente num telemóvel qualquer.
- Certifique-se que o nível de sinal GSM é suficiente, trocar a antena de posição ou instalar una antena de maior ganho.

#### **O LED de estado pisca verde mas o equipamento não envia SMS.**

- Verifique que o cartão tem saldo.
- Verifique que o centro de serviço de SMS esta configurado adequadamente.
- Verifique que a lista de telefones autorizados está correcta.

#### **O equipamento notifica os alarmes mas não responde às interrogações por SMS.**

 Confirme se os cartões têm números abreviados (números corporativos) nesse caso deve-se introduzir na lista de telefones autorizados o número abreviado. Em caso de ser cartões de numeração *standard*, confirme que os números autorizados foram introduzidos no formato internacional (com +351 para números portugueses).

#### **O equipamento não parece executar o comando SINC.**

 Assegure-se de que o telefone próprio esta adequadamente configurado e no formato internacional. Em caso do cartão introduzido no Hermes ter numero abreviado deve-se introduzir o número abreviado no parâmetro do telefone próprio.

#### **Erros comuns:**

- Não deve ligar o equipamento sem a antena GSM conectada.
- Não deve deixar vazia a lista de telefones autorizados porque deste modo qualquer telefone terá acesso ao seu equipamento.

#### **5.0 TABELA DE CONEXÕES**

A Figura 1 mostra a disposição dos bornes do Hermes LC1.

**USB** 

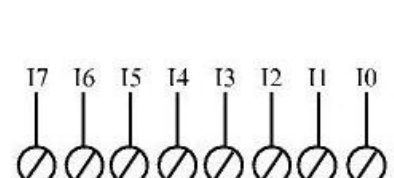

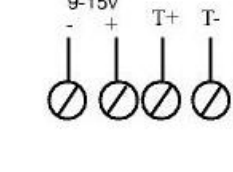

 $9-15v$ 

'VC

**MICRO** 

 $\overline{\overline{\rm MS}}$ 

M

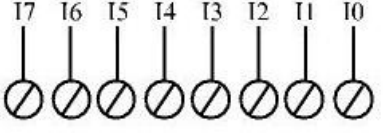

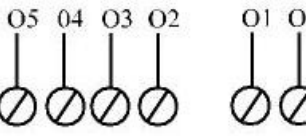

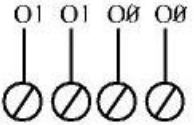

Fig. 1

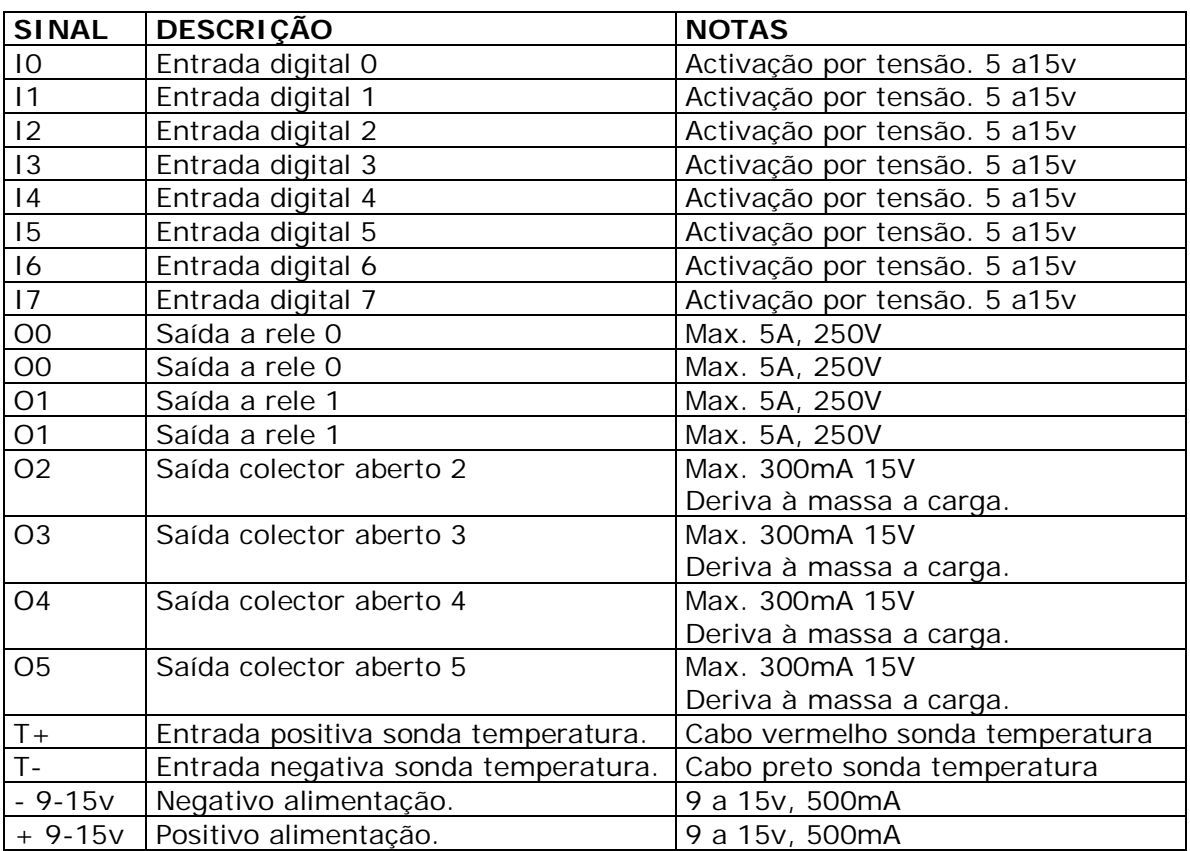

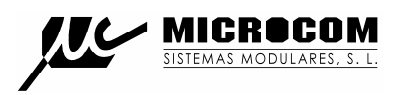

#### GARANTIA:

1- MICROCOM garante cada um dos seus produtos como livre de defeitos nos materiais e no fabrico; no entanto, a única obrigação da MICROCOM ao abrigo da garantia será a reparação ou substituição sem custos, qualquer peça do equipamento cujos materiais ou fabrico MICROCOM estime defeitos após análise, e unicamente nas condições abaixo:

a) Que os defeitos tenham sido expostos à MICROCOM, por escrito e num prazo de **três anos** após a data de compra do equipamento.

b) Que o equipamento não tenha sido mantido, reparado ou alterado por alguém que não seja aprovado ou autorizado pela MICROCOM.

c) Que o equipamento tenha sido utilizado devidamente, e que não tenha sido alterado ou utilizado incorrectamente, nem tenha sofrido algum acidente ou tenha sido danificado por um acto acidental ou outra incidência catastrófica similar.

d) O comprador, seja o DISTRIBUIDOR ou um cliente do DISTRIBUIDOR, embalará e enviará ou entregará o equipamento na fábrica da MICROCOM em Irun, Espanha, num prazo máximo de 30 dias depois de receber da MICROCOM a notificação por escrito do defeito.

#### **O transporte para a MICROCOM, será por conta da MICROCOM dentro do território nacional espanhol.**

e) MICROCOM poderá enviar, a seu exclusivo critério, peças sem custos para o comprador para a instalação por este.

f) A responsabilidade da MICROCOM está limitada à reparação ou substituição de qualquer peça do equipamento sem qualquer encargo, se na análise da MICROCOM revelar que a dita peça revelou-se defeituosa por defeito de material ou de fabrico.

1.1.- O DISTRIBUIDOR, ou os clientes do DISTRIBUIDOR, poderão enviar os equipamentos directamente para a MICROCOM se não são capazes de reparar o equipamento por eles mesmos, mesmo quando DISTRIBUIDOR tenha sido aprovado para realizar as ditas reparações e tenha acordado com o cliente realizalas tal como vieram cobertas pela garantia limitada.

1.2.- Em caso dos produtos terem de ser devolvidos à MICROCOM para uma reparação coberta pela garantia, o DISTRIBUIDOR deverá entrar em contacto com a MICROCOM previamente ao envio, para poder receber um número de Autorização de Devolução de Materiais "RMA" (*Return Materials Authorization*).

1.3.- O DISTRIBUIDOR proporcionará ao cliente final, sem encargos para este, um serviço de garantia durante três anos, de conformidade com a prestação da política de garantia de MICROCOM, para cada PRODUCTO, mesmo se o presente contrato se rescinda antes do final do período de garantia.